**Windows 2008 Server Core Configurator Crack Free [2022]**

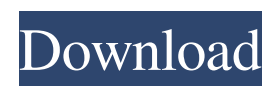

The all-new building blocks of the Windows Server platform are designed to make your everyday tasks a little bit easier. However, in order for you to get the most out of these building blocks, you need to configure them. What is better, configuring them manually can be exhausting and time consuming. What is needed is a way to make this process easier. Enter the Windows Server 2008 Core Configurator. The Core Configurator is a useful tool for the server administrators who need to quickly configure the Windows Server installations. It is compatible with the Revision 2 version and allows you to access important server parameters in a single interface. As the name of the utility clearly states, the Core Configurator is designed to help you configure essential Windows parameters such as the licensing, the update policy and the networking features. You can use the configurator to change the firewall rules or the server roles and features by using the same interface. The advanced users can also adjust the ISCSI settings and add or remove system components such as programs and

drivers. The advantage of using this tool is the ability to access all the parameters from a single interface which allows you to quickly setup your installation. It comes in handy when you need to configure multiple servers in a short time interval. The package is available as an ISO file that can be loaded from the disc drive and as a ZIP file that includes all the script files. It is clearly designed for the advanced computer users and network administrators who can also modify the scripts in order to optimize the available features. If you need to access multiple system settings and save time when configuring your servers, the Windows 2008 Server Core Configurator can prove to be a practical addition to your toolkit. Windows 2008 Server Configurator Description: The all-new building blocks of the Windows Server platform are designed to make your everyday tasks a little bit easier. However, in order for you to get the most out of these building blocks, you need to configure them. What is better, configuring them manually can be exhausting and time consuming. What is needed is a way to make this process easier. Enter the Windows Server 2008 Core Configurator. The Core Configurator is a useful tool

for the server administrators who need to quickly configure the Windows Server installations. It is compatible with the Revision 2 version and allows you to access important server parameters in a single interface. As the name of the utility clearly states, the Core Configurator is designed to help you

**Windows 2008 Server Core Configurator With Product Key**

Cracked Windows 2008 Server Core Configurator With Keygen is a tool that allows you to quickly configure the server. The Windows Server 2008 Configurator is a tool that allows you to configure the server and modify some settings. It is designed to handle the network configuration of each installed role and server features. With a three click interface, it is very easy to do all this. It's useful if you want to configure the server hardware and make the necessary changes before installing the operating system. You can configure everything from network components to system services and applications from a single application window. The good thing about this tool is that you can easily access the different configuration

files and the server roles used to manage the different parameters. This tool features very advanced management options that will allow you to modify the settings, problems, and the installation of the database server roles. It is useful and easy to use and also very small in size. It does not require any registration or additional tools. The Device Tree and the Boot Loader is a project of The Linux Foundation. The goal is to make the existing various Linux distributions more compatible in order to add support and also to enhance the memory management system. In the project there is a description: "The system memory management is the essential aspect of the Linux operating system. Most of the hardware drivers are programmed in this area. Due to this the system memory management has a strong impact on the performance of the whole system. The Kernel developers have put all the efforts on optimizing the memory management mechanism." The Device Tree is the kernel kernel of Linux. It is a set of low-level files describing the hardware and also providing some additional information about the driver. The information that is stored in the Device

we will describe the important information about the Device Tree, the Boot Loader, and the Device Tree Source Code. Boot Loader is a project that is developed by Linaro in order to provide optimized drivers and software. This project is based on the Linux kernel. A lot of device drivers are written in C language and it is clear that the process of writing these drivers is a huge effort. Linaro tries to build a device driver platform that is mostly free for the developers and also provides optimized drivers. The Boot Loader is the kernel which loads the operating system kernel from the disk into the memory. The part of the computer system that loads the operating system kernel, also 09e8f5149f

The Windows 2008 Server Core Configurator is a useful tool for the server administrators who need to quickly configure the Windows 2008 Server installations. It is compatible with the Revision 2 version and allows you to access important server parameters in a single interface. As the name of the utility clearly states, the Core Configurator is designed to help you configure essential Windows parameters such as the licensing, the update policy and the networking features. You can use the configurator to change the firewall rules or the server roles and features by using the same interface. The advanced users can also adjust the ISCSI settings and add or remove system components such as programs and drivers. The advantage of using this tool is the ability to access all the parameters from a single interface which allows you to quickly setup your installation. It comes in handy when you need to configure multiple servers in a short time interval. The package is available as an ISO file that can be loaded from the disc drive and as a ZIP file that includes all the script

files. It is clearly designed for the advanced computer users and network administrators who can also modify the scripts in order to optimize the available features. If you need to access multiple system settings and save time when configuring your servers, the Windows 2008 Server Core Configurator can prove to be a practical addition to your toolkit. The Configurator for Windows Server 2003, 2008, 2012 (32-bit & 64-bit) is a powerful, easy-to-use tool that gives users the ability to easily configure the most important features and settings on their computers. This utility will also help users decide which parts of their PC should be kept. Windows Server 2003 Configurator will show you the default settings for your operating system, and allow you to change the options to suit your needs. Key features include: Change Windows Server 2003 firewall settings Assign and enable Active Directory roles and features Enable optional features Assign operating system and additional features Change the Server Core installation type Hide the Windows Components Wizard control panel and other settings Turn on Windows Error Reporting Configure the Windows Installer Service Assign Active Directory

accounts Add and remove local accounts Enable automatic updates Change system clock Specify the number of SCSI channels and RAID sets Configure SCSI device passthroughs Test the computer's hardware Automatic installation of services Import and export system

**What's New in the Windows 2008 Server Core Configurator?**

Windows Server Core is the core set of Windows Server that you can use in a network installation. As of Windows Server 2008, Windows Server Core is the only Windows Server product that can be installed without any GUI. The core service packs include the Windows Update, the Local Administrator and the Remote Assistance services. They are preinstalled and configure the server for basic tasks without any additional or redundant settings. You can use the Core Configurator to configure the Windows Server Core installation. Using the configurator, you can access the Windows Server Core installation and settings through a basic GUI. This allows you to configure the firewall, the printer driver or the active directory settings

through the same interface. To start the configurator, you should access the Scripts and Files tab from the Start menu and navigate to the Windows Server Core Configurator file. When you start the configurator from the Start menu, it will start displaying information about the server and the various system components. You can use the Reverse DNS to identify the server's domain name. You can also identify the version of the server by accessing the Details tab. The next important area is the PowerShell – Command Prompt tab. It allows you to access the command line interface of the server. You can run the commands manually by using the Run Command button or set the PowerShell variables using the Set PowerShell Variables button. The Scripts and Files section of the configurator allows you to configure several settings such as the Server Role, the Domain Controller settings or the Windows Update settings. To configure the Windows Server Core, you should click on the Configure Scripts tab. This will open the Configure Scripts window. From this window, you can configure the various settings of the installed software. You can use the Install tab in the Configure Scripts window to

manually download the client drivers, the services, the printers or the updates. You can also manually install the updates using the Add or Remove List button. This will open the Add/Remove Programs window that lets you manage the installed applications and software on your system. Once you have selected the type of software you want to install, you can start the configuration process by clicking on the Install button. When you finish your updates, you should click on the Close button and then start the Windows Server Core by accessing the Start menu. You can access the Windows Server Core through the Core Configurator by clicking on the Server Role button located on the Start menu. You can also access

**System Requirements For Windows 2008 Server Core Configurator:**

System Requirements: Minimum: OS: Windows 7 64-bit (64-bit only). Windows 7 64-bit (64-bit only). Processor: Intel Core i5-2500K or AMD equivalent. Intel Core i5-2500K or AMD equivalent. RAM: 8 GB (32-bit) or 12 GB (64-bit). 8 GB (32-bit) or 12 GB (64-bit). Hard Drive: 80 GB available space. 80 GB available space

<http://aceite-oliva.online/2022/06/08/herefisio-kshapes-crack-free/> [https://look-finder.com/wp-content/uploads/2022/06/Free\\_Scan\\_to\\_PDF.pdf](https://look-finder.com/wp-content/uploads/2022/06/Free_Scan_to_PDF.pdf) <https://lombard-magnet.ru/2022/06/08/ase-isql-crack-download-2022-new/> <https://stemcelllove.com/2022/06/systemscripter-4-07/> <http://oneteamacademy.com/wp-content/uploads/2022/06/phylors.pdf> [https://www.bondhuplus.com/upload/files/2022/06/qCMwQthtaI5FgYOYKS2W\\_08\\_a284eee28d4b889c7a8f8005c9b6cc63\\_fil](https://www.bondhuplus.com/upload/files/2022/06/qCMwQthtaI5FgYOYKS2W_08_a284eee28d4b889c7a8f8005c9b6cc63_file.pdf) [e.pdf](https://www.bondhuplus.com/upload/files/2022/06/qCMwQthtaI5FgYOYKS2W_08_a284eee28d4b889c7a8f8005c9b6cc63_file.pdf) [http://luxepropertiesnw.com/wp-content/uploads/2022/06/omniboot\\_10\\_\\_latest\\_2022.pdf](http://luxepropertiesnw.com/wp-content/uploads/2022/06/omniboot_10__latest_2022.pdf) [http://chat.xumk.cn/upload/files/2022/06/9uAVtLr2aMguFTQNeeyX\\_08\\_2a54fe579a84da4ccea2589361a45d47\\_file.pdf](http://chat.xumk.cn/upload/files/2022/06/9uAVtLr2aMguFTQNeeyX_08_2a54fe579a84da4ccea2589361a45d47_file.pdf) [https://www.lion.tech/wp-content/uploads/2022/06/PCVARE\\_Outlook\\_Converter\\_\\_Download\\_2022Latest.pdf](https://www.lion.tech/wp-content/uploads/2022/06/PCVARE_Outlook_Converter__Download_2022Latest.pdf) <https://vir-expo.com/wp-content/uploads/2022/06/kaikel.pdf> <http://newsafrica.world/?p=16380> <https://heidylu.com/wp-content/uploads/2022/06/marjlyz.pdf> [https://whispering-escarpment-12956.herokuapp.com/Mnml\\_Icon\\_Set.pdf](https://whispering-escarpment-12956.herokuapp.com/Mnml_Icon_Set.pdf) [https://secure-dawn-77736.herokuapp.com/CycliX\\_Viewer.pdf](https://secure-dawn-77736.herokuapp.com/CycliX_Viewer.pdf) <https://lexcliq.com/wp-content/uploads/2022/06/bathfil.pdf> <https://myhomemart.net/wp-content/uploads/2022/06/BuddyVision.pdf> <https://www.slowyogalife.com/vbcorlib-updated-2022/> [https://radiant-sierra-73810.herokuapp.com/RSS\\_Xpress.pdf](https://radiant-sierra-73810.herokuapp.com/RSS_Xpress.pdf) <https://smartbizad.com/advert/epub-drm-removal-crack/> <http://fricknoldguys.com/nets-con-crack-lifetime-activation-code-latest-2022/>